## **智行理财网** 柴犬币如何购买最划算 BITGET官方网站新变化

 在购买狗狗币和柴犬币时,一定要注意自己的资金安全和风险防范。同时,在选 择购买平台时,要选择信誉好、交易量大的平台,谨防诈骗和黑平台。

狗狗币和柴犬币怎么买?狗狗币和柴犬币购买交易教程

 在购买数字货币时,一定要了解相关的行情和趋势,进行风险评估和投资策略规 划,不要盲目跟风或投机心理。

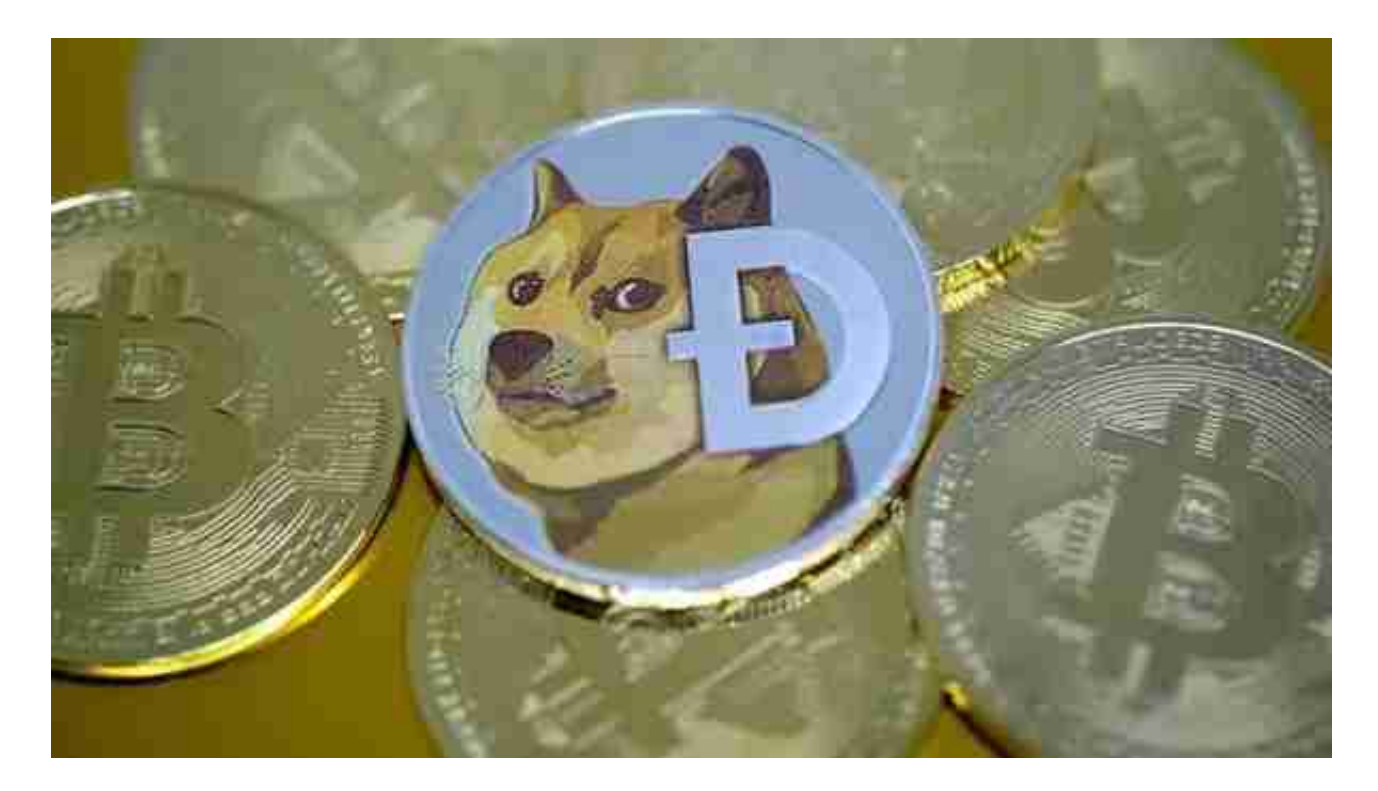

 狗狗币和柴犬币是目前比较热门的数字货币,通过Bitget等数字货币交易网站的购 买方式可以比较方便地实现。

然而,投资任何项目都有风险,需要谨慎对待。在投资数字货币时,要根据自己 的实际情况和能力来制定相应的投资计划和风险控制策略。

Bitget便捷可靠的投资平台,收益项目多样,最新资讯及时更新,新的区块链赚钱 软件平台将帮助您随时随地启动赚钱模式,在交易过程中,双方必须确认订单后才 能进行交易。

安卓手机下载安装:打开Bitget的官方网站,如尚未拥有帐号,可注册一个新帐号 ,单击下载图标,用手机扫描出现的二维码,建议用浏览器进行扫码,微信扫码可 能会出现网页停止访问的情况,请点击本地下载,再按提示进行下载安装即可。

## **智行理财网** 柴犬币如何购买最划算 BITGET官方网站新变化

如果不是用浏览器扫码,那么也许要单击右上方的图标,选择在浏览器打开,再 点击本地下载,普通下载,根据需要完成下载安装工作。

 苹果手机下载安装:中国大陆地区Apple ID无法直接在App Store下载Bitget的App,非中国内地Apple ID可以下载使用Bitget的App。

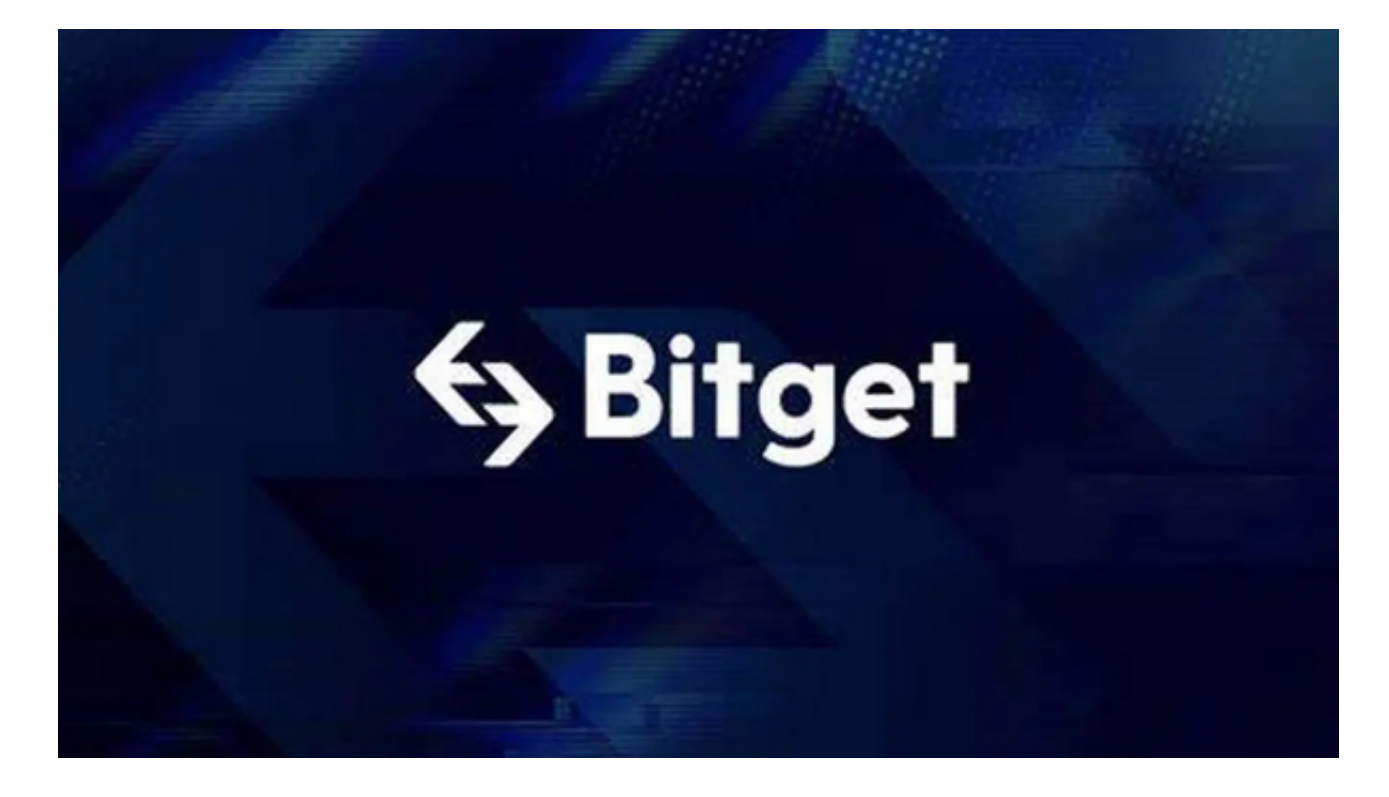

第一步:注册海外Apple ID

1.在浏览器中进入注册新Apple ID的页面。2.填写相关信息:所选区域;邮箱地址 应该是之前没有注册过的苹果账号,手机号应该是有效且在用的,后面是用来接收 验证码的。都填好了,点击接着。3.邮箱和短信会先后收到六位数字的验证码,根 据提示输入验证码后注册海外Apple ID。

第二步:用海外Apple ID下载Bitget软件

1.进入AppStore,退出原账号,登录新注册的账号。因为是新ID,所以会出现提 示,请点击查看并勾选同意进入下一页。2.填写信息,然后进入下一页。3.登录后 ,在App Store中搜索Bitget即可下载正版Bitget软件。

最后提醒各位投资者,数字货币交易有风险,投资需谨慎。